## **GUIDE TO THE NEW APPOINTMENT SYSTEM**

Step 1. Click the "Book Appointment" Option

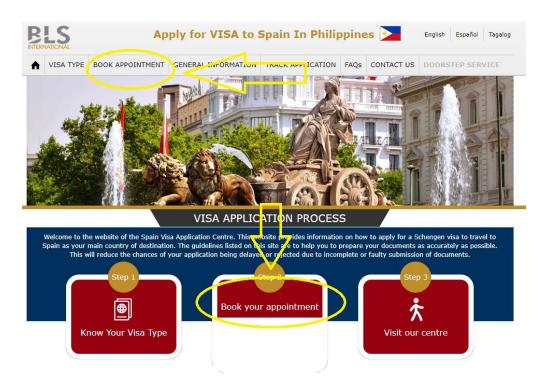

## Step 2. Create/Register your account

For Individuals & Families travelling on their own.

If not registered yet, click "Create an account":

If you already made an account previously, you can still use the same credentials.

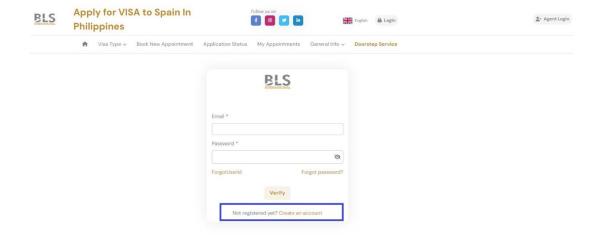

• For Travel Agent/Manning Agency please create your account thru "Agent Login":

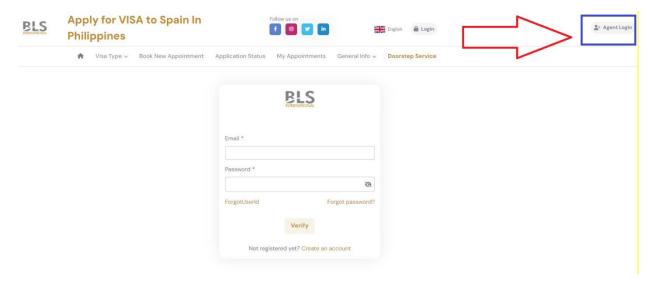

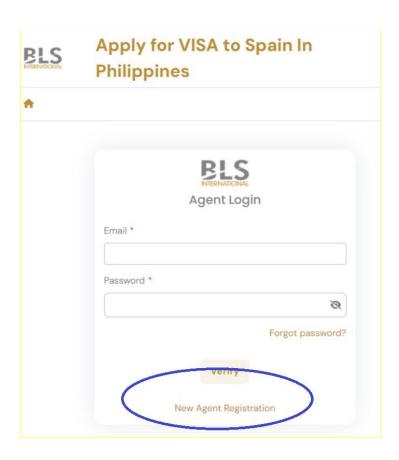

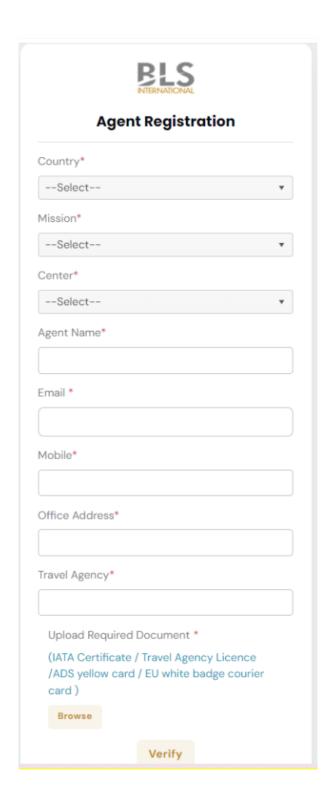

For verification purposes, you have to send the following details to approve the account you are requesting as per the instructions below:

| Disclaimer                                                                               |                                    |
|------------------------------------------------------------------------------------------|------------------------------------|
| Dear Agent,                                                                              |                                    |
| You are now accessing the "Agent Login" Appointment portal.                              |                                    |
| If you are not an agent please exit the page now and go back to home portal.             | e page to access the regular login |
| For agents, please complete the registration and contact the info.mnl login credentials: | @blshelpline.com to approve you    |
| Please send the following:                                                               |                                    |
| Subject: Agent Login Credential Request                                                  |                                    |
| Travel Agency Name:                                                                      |                                    |
| Authorize Agent:                                                                         |                                    |
| Contact Number:                                                                          |                                    |
| Email:                                                                                   |                                    |
| For Existing Agent User, Please login using your email and password.                     |                                    |
| For any concern please contact our helpdesk at +632-7902-0001.                           |                                    |
|                                                                                          | Ok                                 |
|                                                                                          | OK                                 |

Once you have successfully clicked "**Verify**" and sent the details needed, you have to have to wait for the approval by BLS. Once your account has been approved, you will automatically receive your log in credentials to the registered email address.

Please note that you can only register 1 email per company.